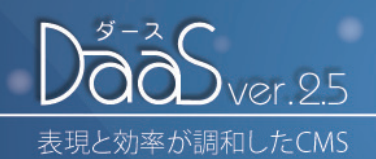

機能ガイド <ver.2.5をご利用の方へ>

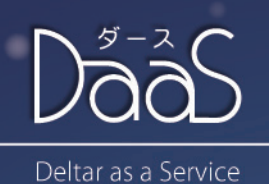

#### お客様各位

この度はDaaSをご利用いただきまして誠にありがとうございます。 DaaSは、初めての人でも簡単に記事を作ることができ、 公開管理もクリックだけで行える特徴をもっております。 このほかにも多くの機能を搭載しておりますので、ぜひ操作してお確かめください。 今後も機能の充実、セキュリティの向上をし、随時バージョンアップを 行っていきますので、よろしくお願い申し上げます。

デルター株式会社 DaaS開発部

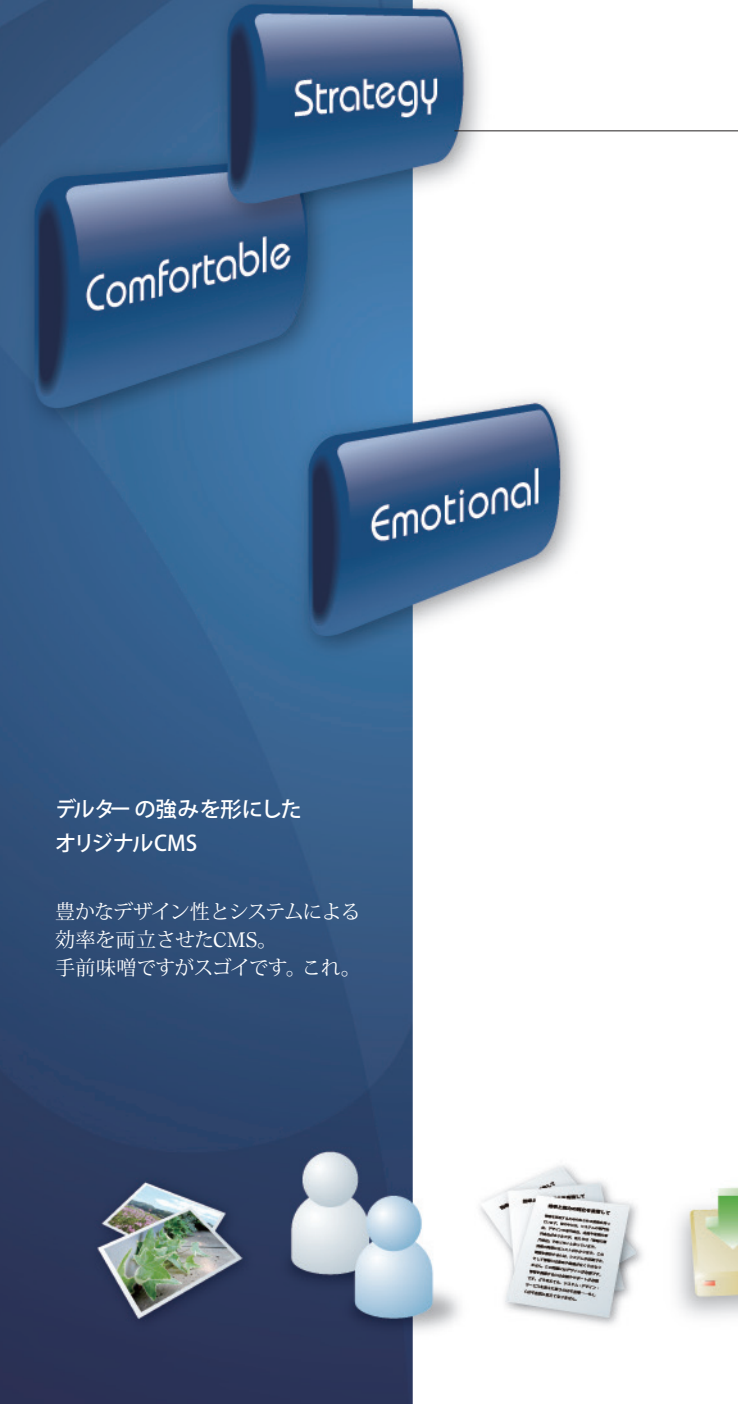

目次

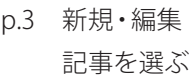

- p.4 新規作成
- p.5 記事設定の変更 公開管理
- p.6 表示設定
	- トピックスの設定
- p.7 お知らせ覧の設定 サブメニューの設定
- p.8 環境設定
- p.9 登録情報の変更 新規ユーザー登録
- ユーザー一覧
- p.10 一括保存 記事ごとに保存
- p.11 HTML Maker 画像
- p.12 段組

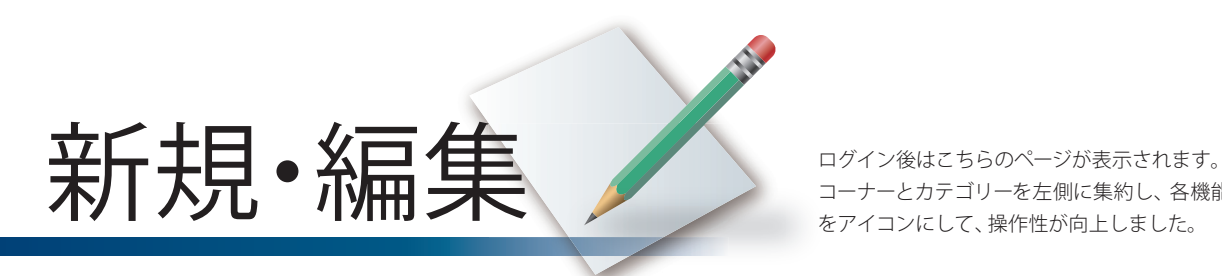

コーナーとカテゴリーを左側に集約し、各機能ボタン をアイコンにして、操作性が向上しました。

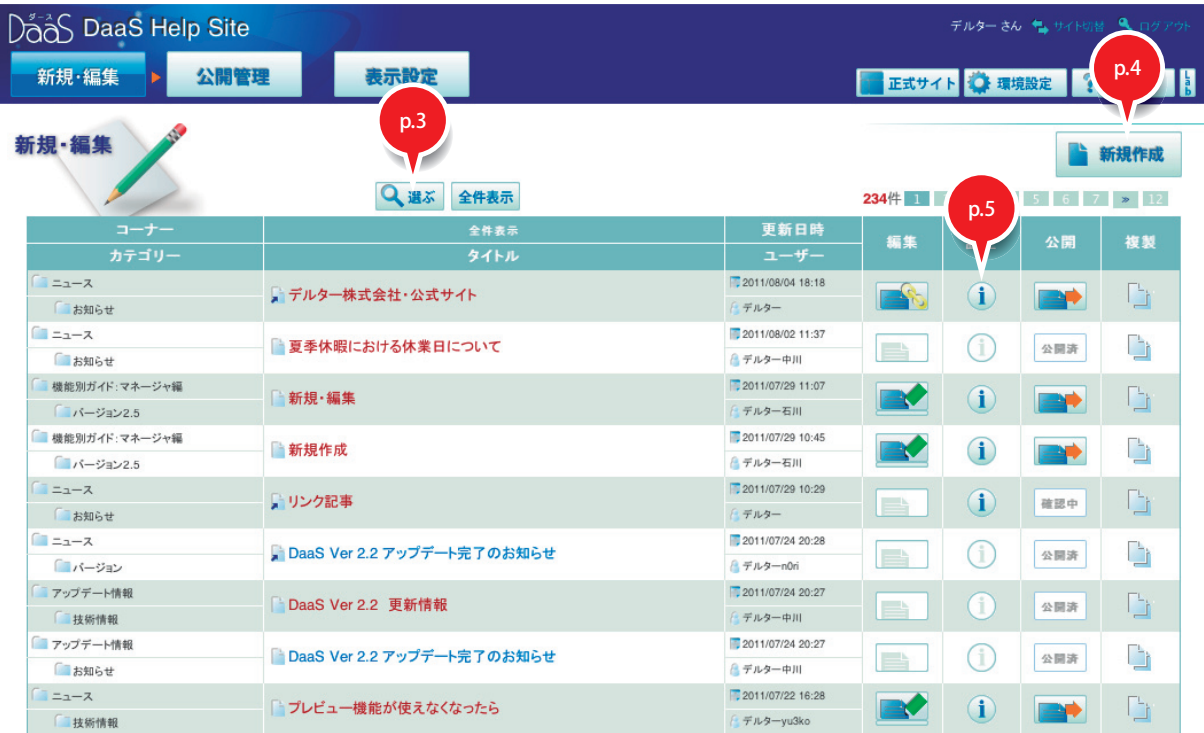

# **環境設定 選ぶ** K

#### 記事を選ぶ条件を変更

ログイン直後には新しい順に並んでいる記事を、 検索・絞り込みで並び替えることができます。 以下の項目をそれぞれ並び替えることが可能です。 ・タイトルで検索

- ・コーナーで絞り込み
- ・カテゴリーで絞り込み
- ・ユーザーで絞り込み
- ・記事の種類で絞り込み
- ・記事の状態で絞り込み

※項目は、複数選択することができます。

#### 記事を選ぶ条件を変更 ■ 選ぶ条件を変更して「選ぶ」ボタンを押してください。 タイトル検索 絞り込む カテゴリー すべての すべてのカテゴ! ニュース DaaSについて 初めてのDaaSガイド 機能別ガイド:マネージャ編  $\overline{\mathbf{v}}$ **HEARDING 215 JULY 40**  $1 - \theta$ 記事の種類 記事の状態 すべてのユ すべての種類 すべての 確認中 デルター 通常記事 デルター 公開中 リンク記事 デルター中川 非公開  $\frac{1}{\sqrt{2}}$ デルター石川 選 ぶ キャンセル

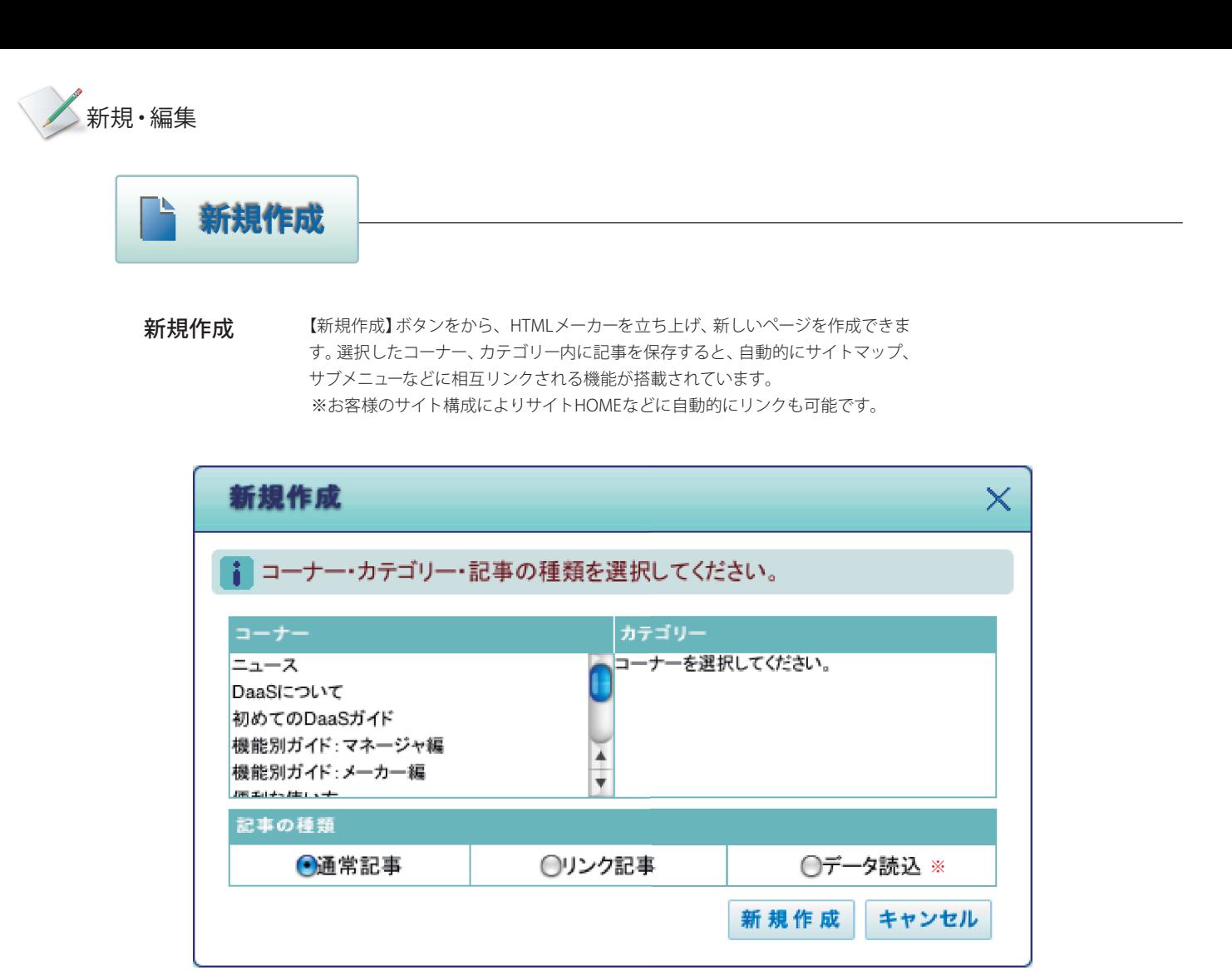

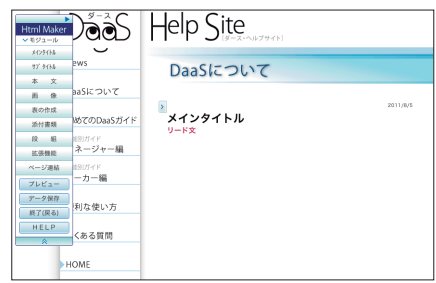

記事の作成については『 初めてのDaaSガイド 』 または『DaaSヘルプサイト』をご覧ください。 →http://daas.deltar.co.jp/help/

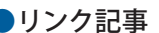

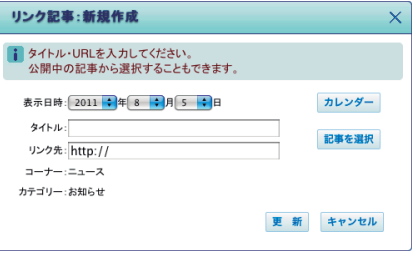

#### ●通常記事 ●リンク記事 ●リンク記事 ●データ読込 ※

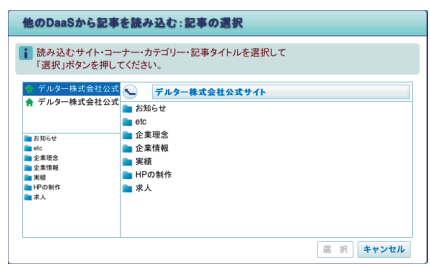

※複数のDaaSを利用している場合、他のDaaS で作成した記事を読み込むことができます。

#### 記事設定の変更

**環境設定 選ぶ** K

コーナー、カテゴリー、作成したユーザー情報 など記事にまつわる設定変更と、記事の削除 ができます。

以下の項目の操作が可能です。

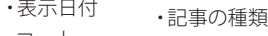

- ・コーナー ・カテゴリー ・記事の状態
- ・ユーザー ・記事の削除

※項目は、複数選択することができます。

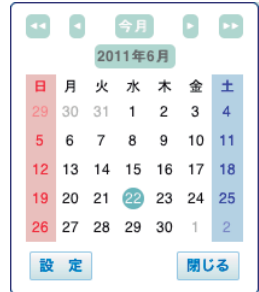

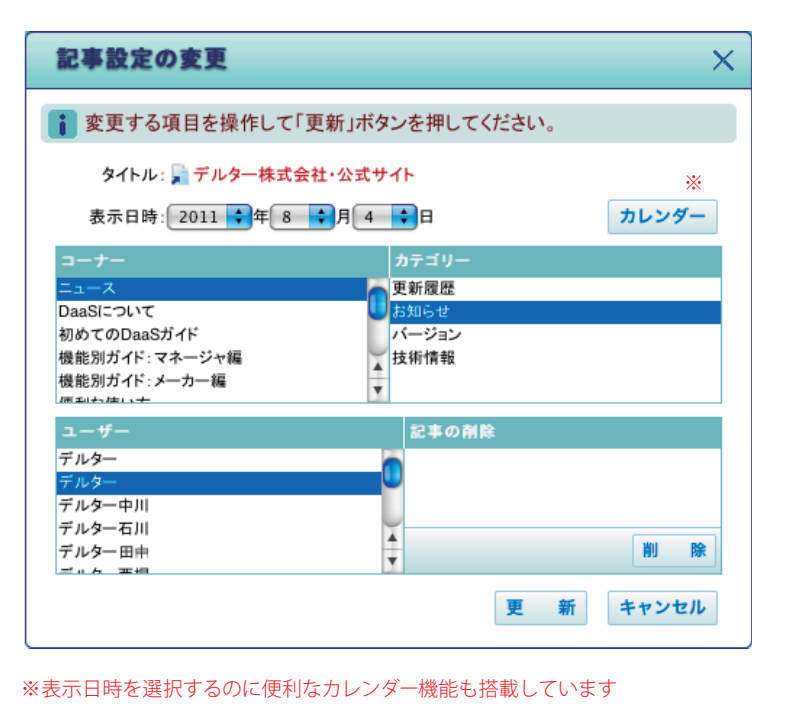

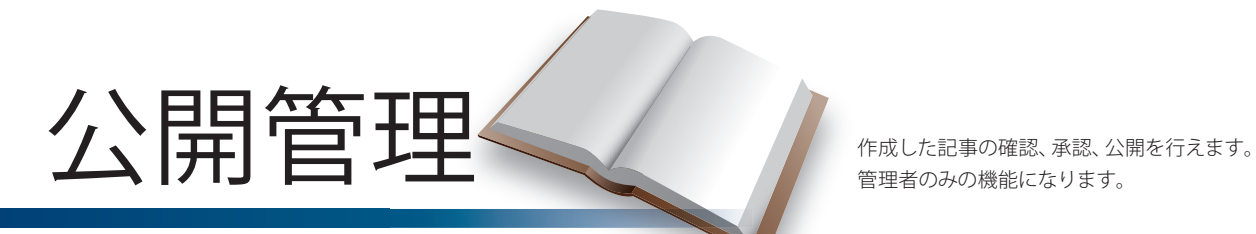

管理者のみの機能になります。

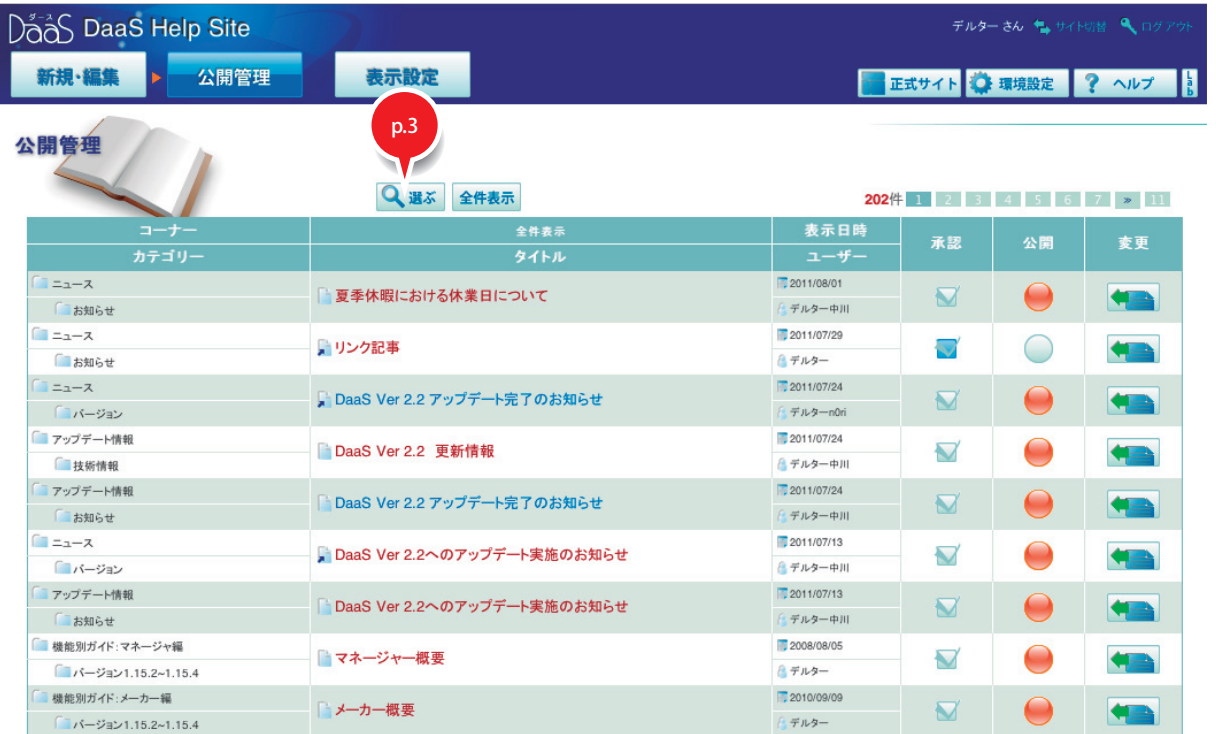

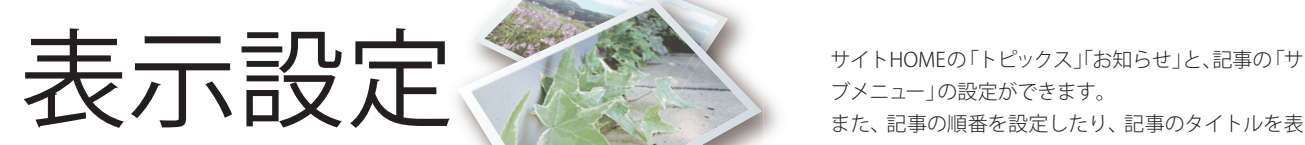

ブメニュー」の設定ができます。 また、記事の順番を設定したり、記事のタイトルを表 示させないようにすることができます。

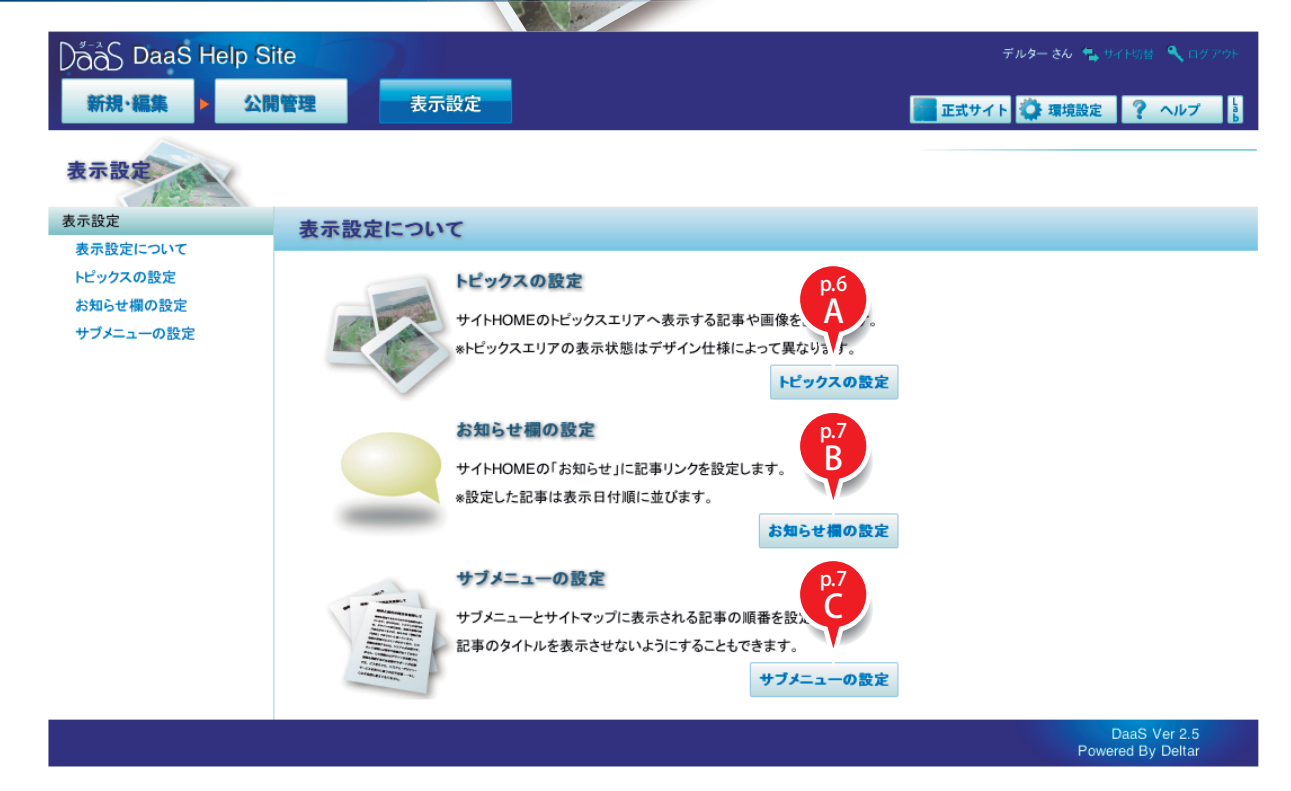

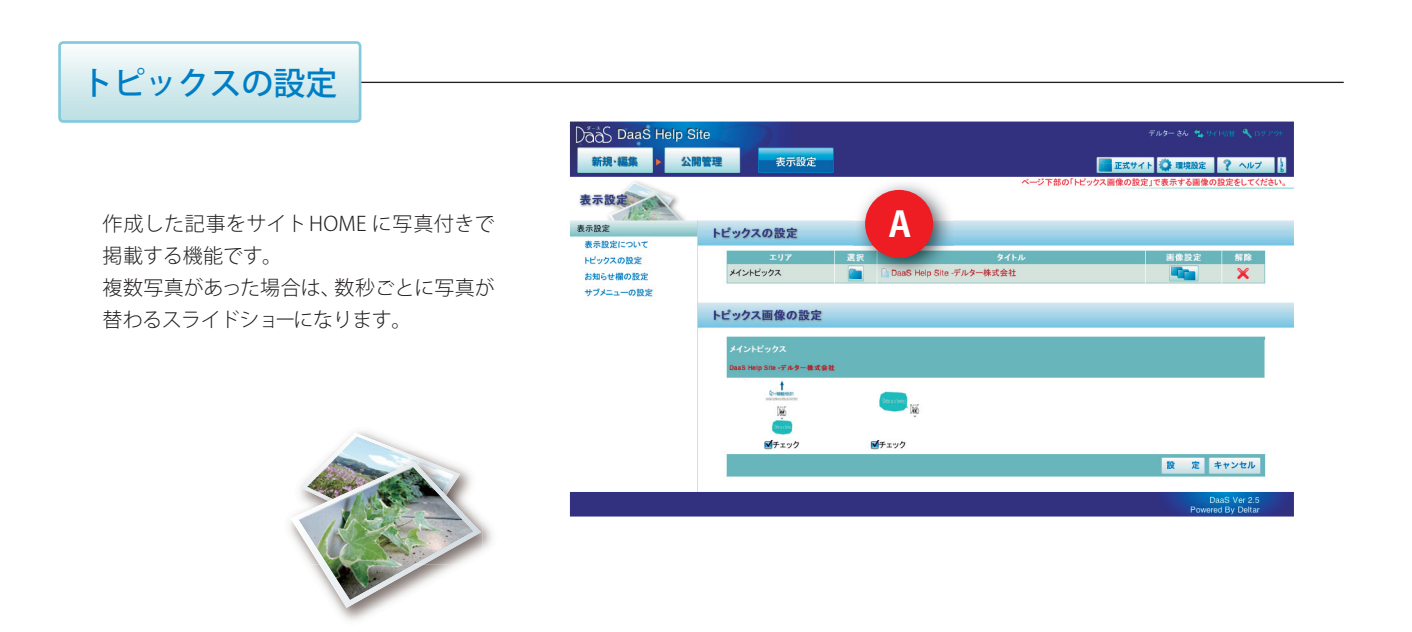

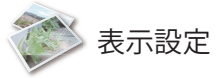

### お知らせ欄の設定

一時的に記事をサイトHOME に表示するオプ ション機能です。

緊急連絡など、通常のニュースよりも目立たせ る必要がある情報を公開するためものです。 基本的にサイトHOME の新着情報の上に表示 されます。

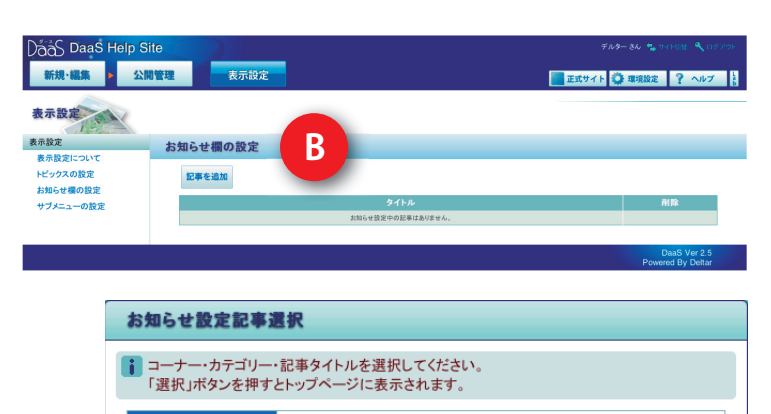

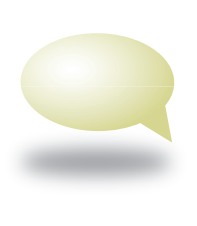

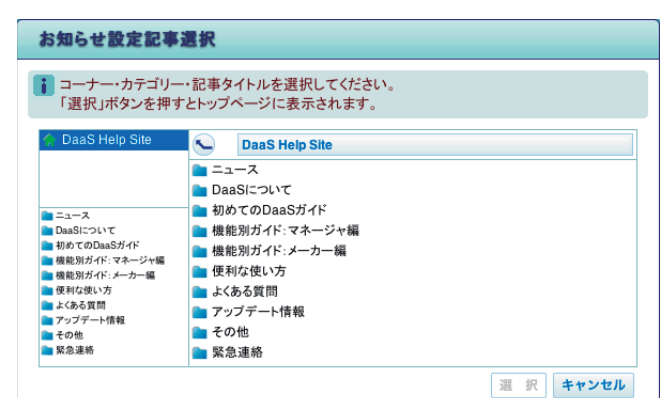

### サブメニューの設定

記事のサブメニュー表示・非表示の設定です。 この機能は、サブメニューにタイトルを表示せ ずにサイト公開をする場合に使用します。

※サブメニューに表示されないため、公開中 にもかかわらずどこからも見ることができ ない記事になる可能性があります。 設定に はご注意ください。 ※記事の並び順も変更可能

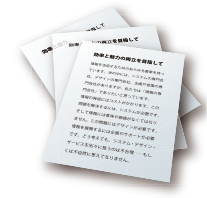

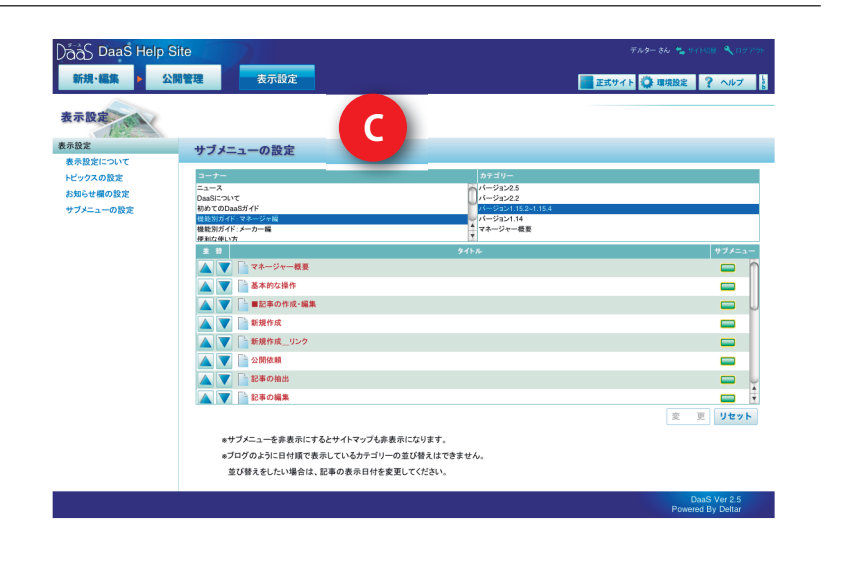

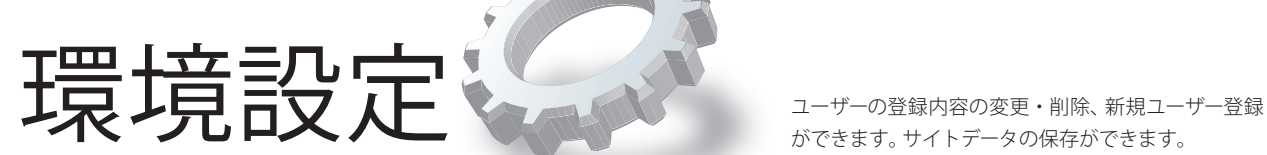

ができます。サイトデータの保存ができます。

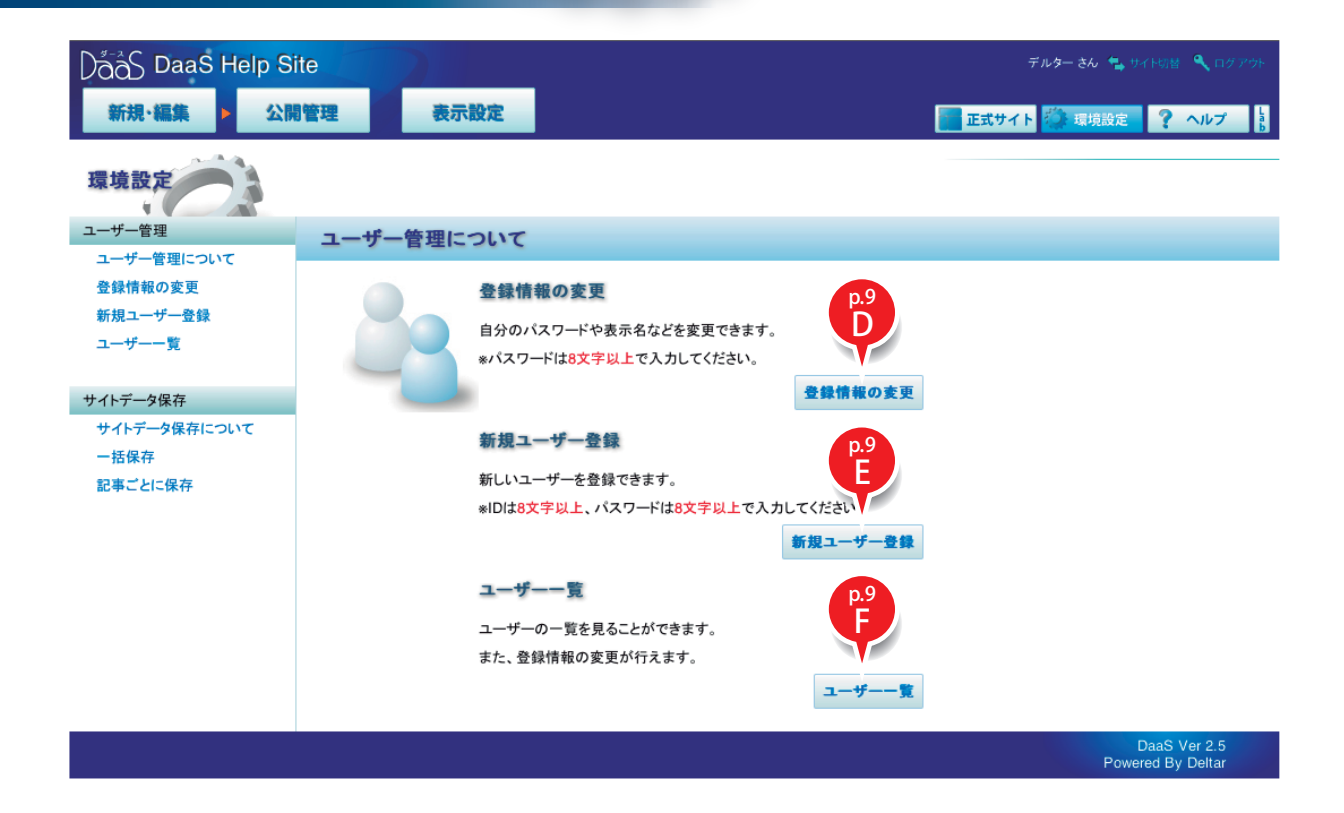

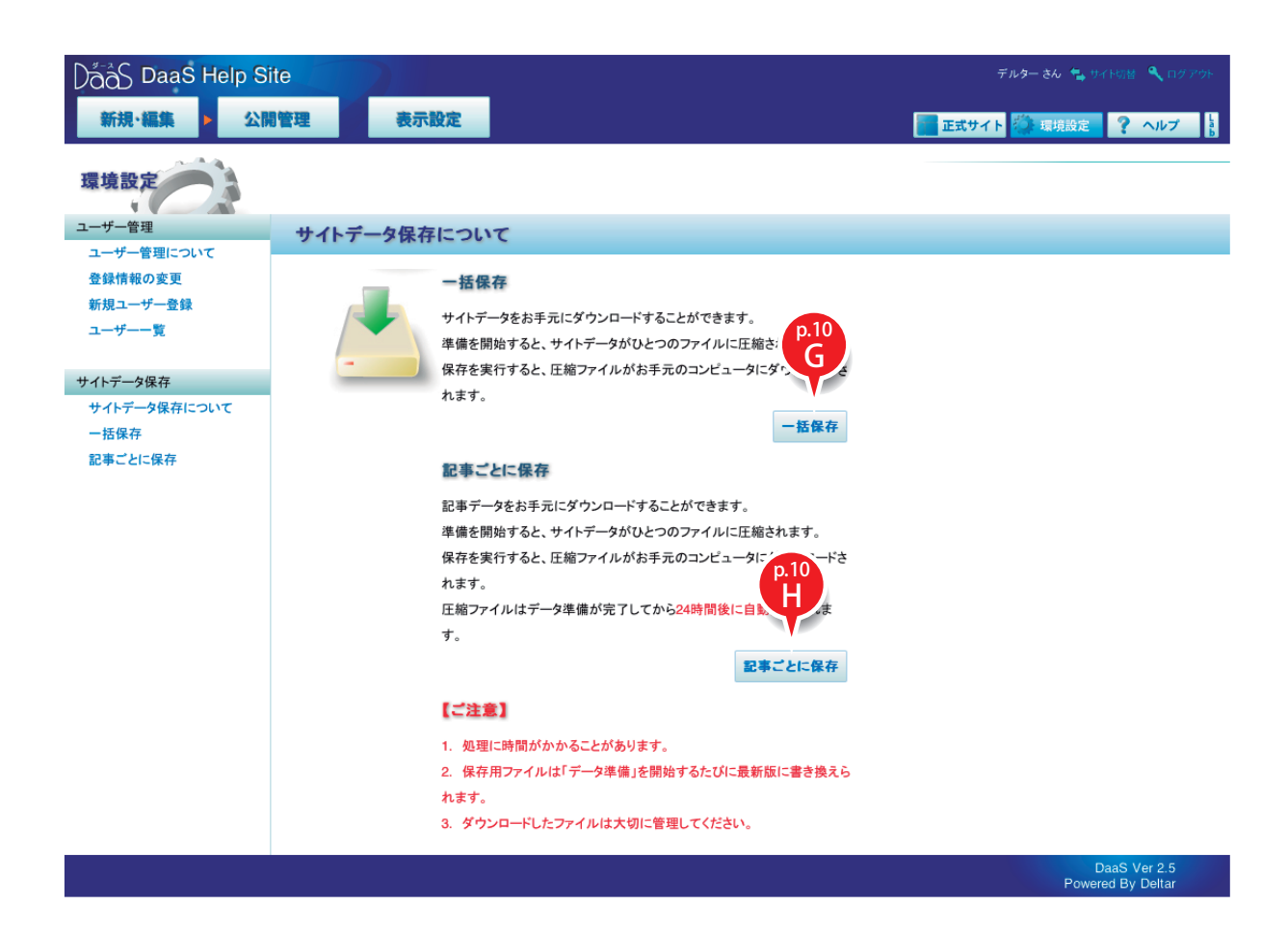

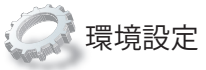

### 登録情報の変更

表示名やパスワードを変更、登録することがで きます。「パスワードの強度評価」を利用して、 安全性を高めることができます。

※パスワードは8文字以上で入力してください。 ※管理権限がある場合は、他のユーザーの内容 も変更可能です。

#### パスワードの自動生成・強度評価

英数記号混じり 12 文字のパスワードをランダ ムに生成します。「 新しいパスワード 」項目に 入力したパスワードの安全性を評価します。 ※利用するパスワードを忘れないようにご注意 ください。

※評価は弊社基準による目安です。安全性を保 証するものではありません。

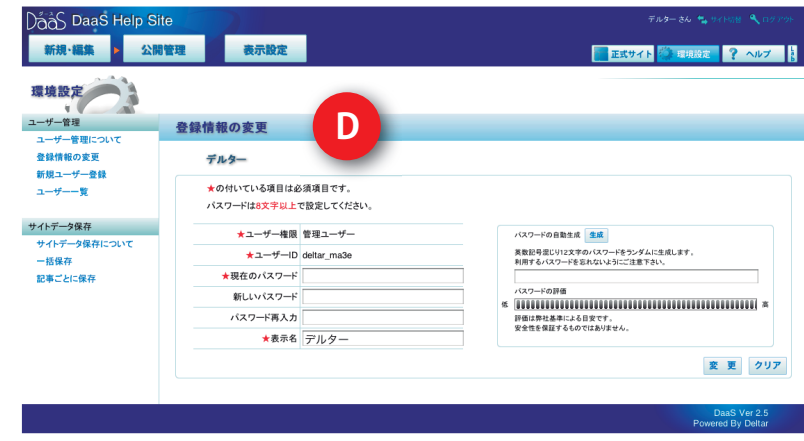

#### ※管理者のみ 新規ユーザー登録

新しいユーザーを登録できます。管理権限のあ るユーザーのみ利用できる機能です。

※ユーザー IDとパスワードは、8文字以上で入 力してください。

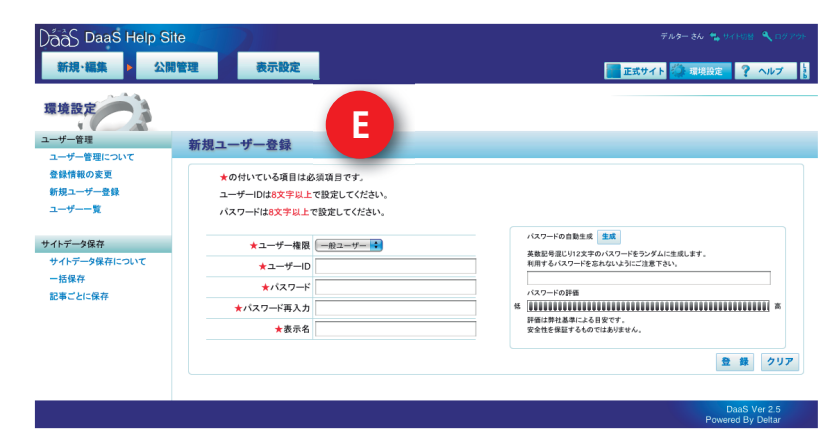

#### ※管理者のみ

ユーザー ID、表示名、権限を一覧表示できます。 また、登録情報の変更・削除が行えます。

※ご自身のユーザー IDは削除できません。

ユーザー一覧

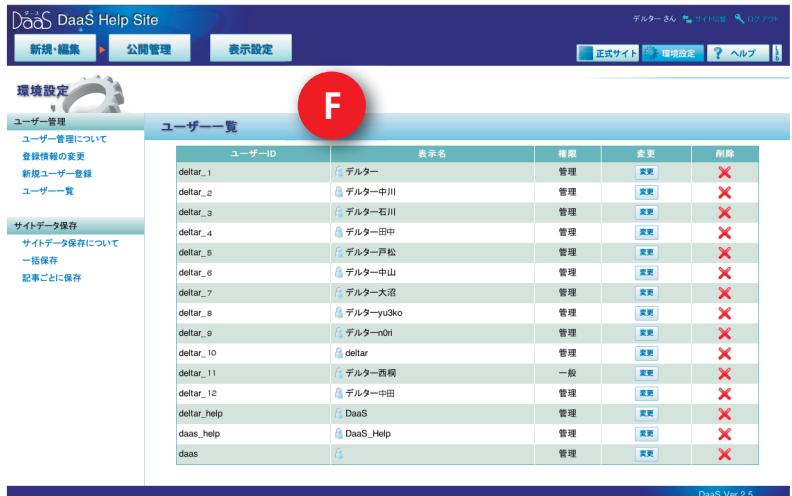

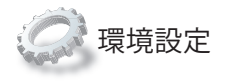

# 一括保存

※管理者のみ

一括保存では、現在のサイトデータすべてを圧 縮して、お手元のコンピュータに保存すること ができます。

差分保存では、前回の保存から更新されたサイ トデータのみを圧縮保存することができます。

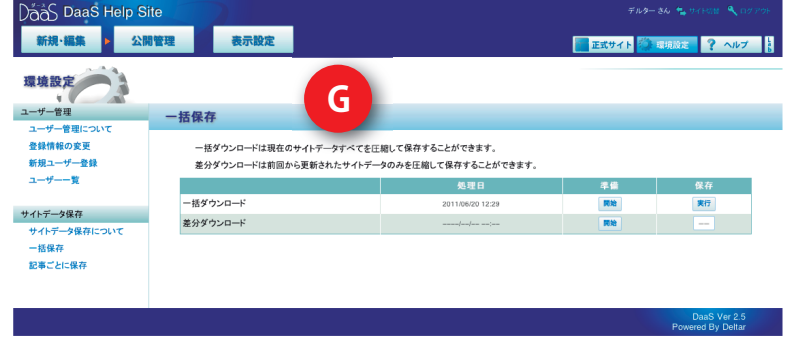

## 記事ごとに保存

※管理者のみ

記事ごとのデータを、 圧縮して保存するこ とができます。 圧縮ファイルはデータ準備が完了してから 24時間後に自動削除されます。

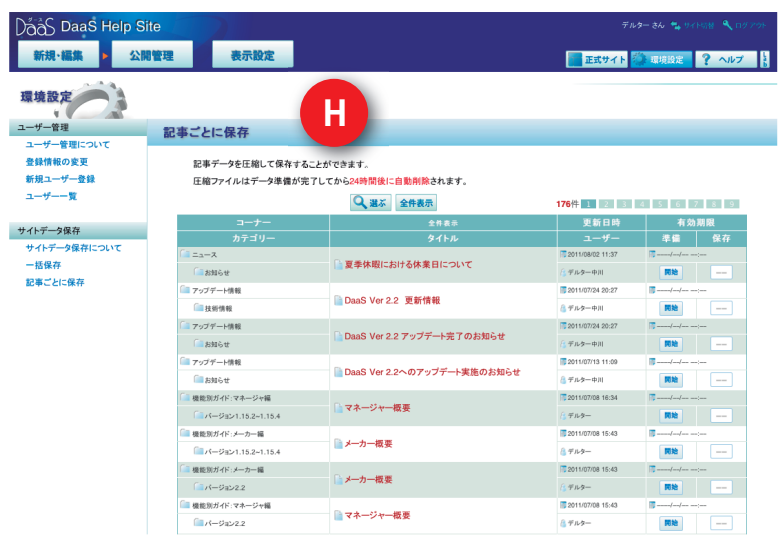

# Html Maker のご紹介

議事録のようなカッチリしたレイアウトはもちろん、大きな写真や図 を配置したり、テキストの段組を変更したり、表現の幅が広げる様々 な機能があり多彩なレイアウトが可能です。ぜひ、DaaSを活用して 魅力的なページを作ってください。

#### ● 画像配置、段組レイアウトのサンプル

多彩なレイアウトが可能になり、表現の幅が広がりました。 自由にデザインして、魅力的なページを作ってください。

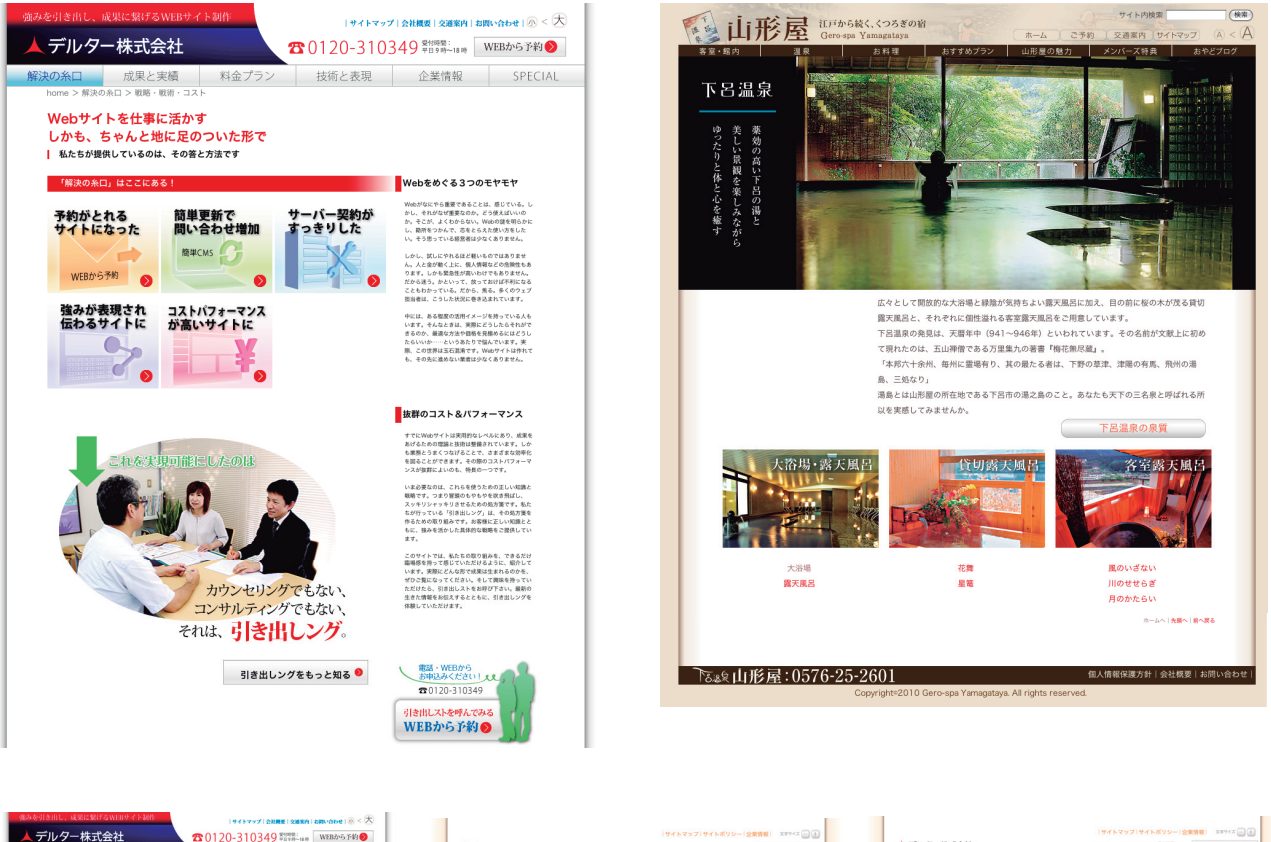

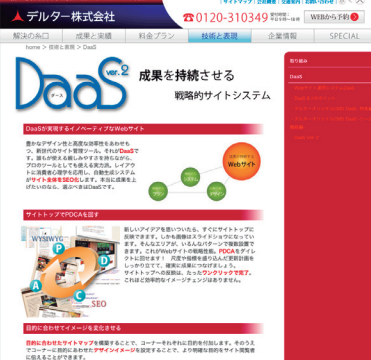

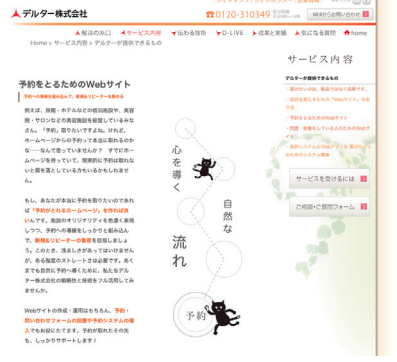

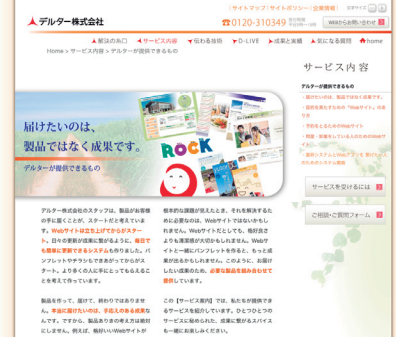

# お問い合わせ

▲ デルター株式会社

〒444-0863 愛知県岡崎市東明大寺町9-10 http: //www.deltar.co.jp/ e-mail: info@deltar.co.jp TEL:0564-65-1088 FAX:0564- 65-7060

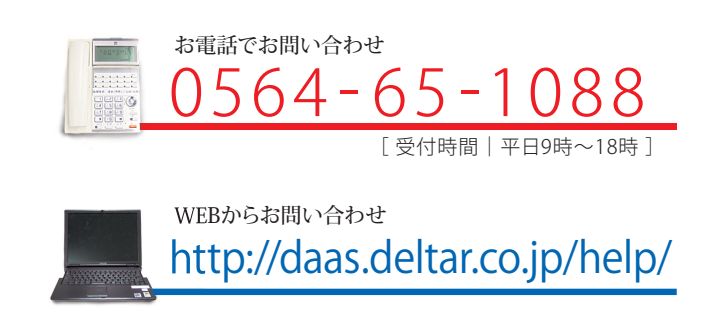